**RFD Mail** *Version 1.21*

Installation and Upgrade Guide Copyright © 1994, Performance Designs

# *Overview:*

This document explains the first-time installation and upgrade of *RFD Mail v1.21 beta*.

# *Diskette Contents:*

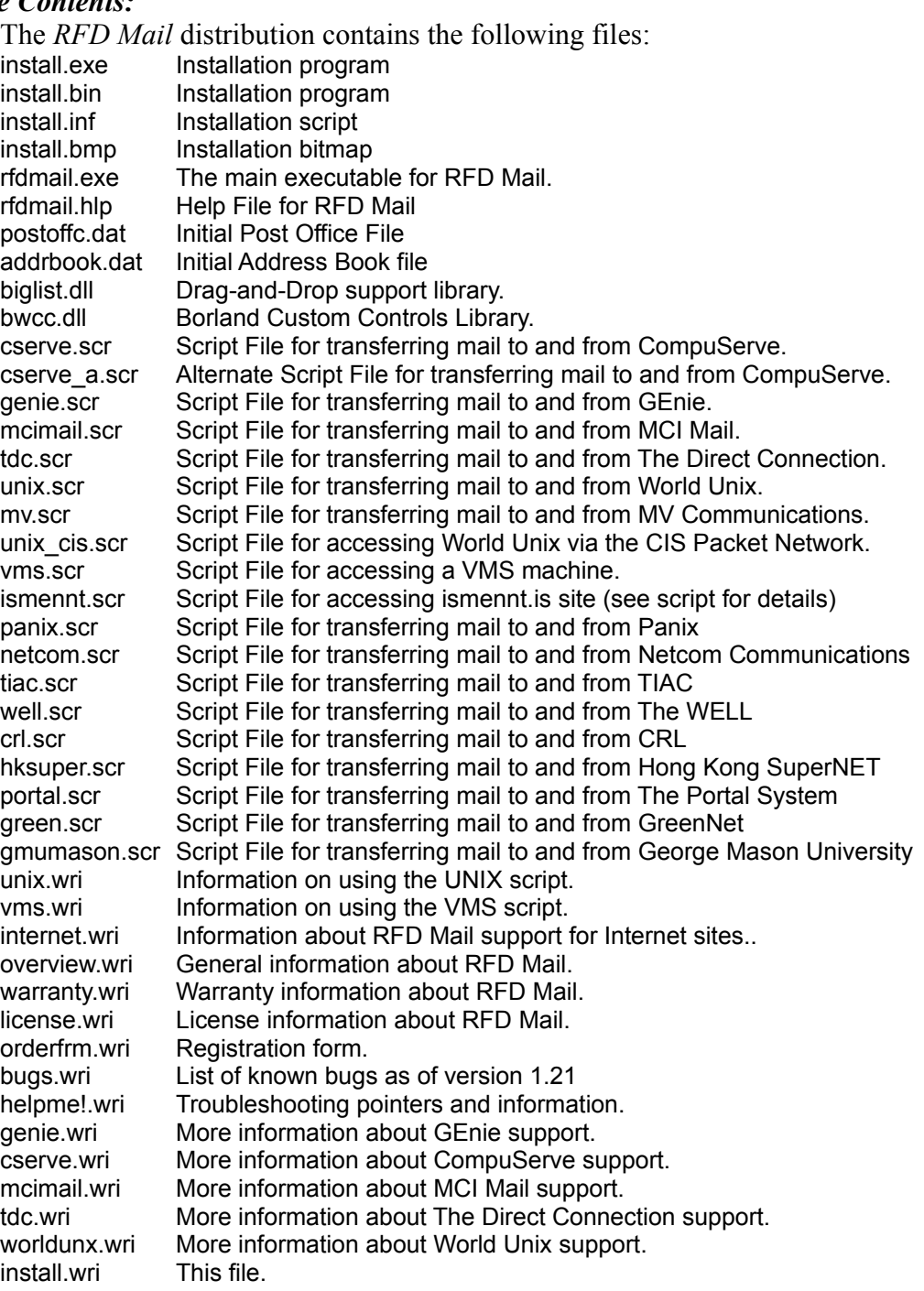

# *System Requirements:*

Windows 3.1 (version 3.0 is not sufficient) 2 meg of RAM (4 meg recommended)

1.5 meg free disk space (the more the merrier) 80286 processor or higher Hayes-Compatible Modem Any display except CGA, although this program has not been tested on monochrome displays.

#### *First-Time Installation:*

Merely run the supplied **install.exe** program, which will prompt you for the location to install the program (c:\rfdmail is recommended), and which components you want installed. You can browse the list of Internet script files and select only those which you are interested in. When the install completes merely double-click the RFD Mail icon to start RFD Mail. To get further help on setting up RFD Mail, pull up the "Contents" help topic from the Help menu, and read both the "Overview" and "Getting Started" help topics.

## *Upgrade Installation:*

 If you are a v1.11, v1.12, or v1.2 user, you should delete the \*.scc files from the RFD Mail directory, as the format of those files has changed. They will be regenerated the next time you log into your configured Mail Services. Otherwise you should follow the instructions given above.

 For more information about this new release, please see the *Improvements Since Version 1.2* and *Documentation Errata* sections of this file.

### *Uninstall Instructions:*

To remove *RFD Mail* from your system, simply remove the entire directory that you originally installed it into (for example: C:\RFDMAIL), and remove the RFDMAIL.INI file from the Windows directory. The only other file that may need to be deleted is the BWCC.DLL file that was copied into the Windows System directory. Caution should be exercised here as other applications may use that file. The best strategy is to rename the file and run as many of your Windows applications as possible to see if any of them claim to be missing the file BWCC.DLL. If all of your applications continue to work, then it is probably safe to delete the file.

### *File Directory:*

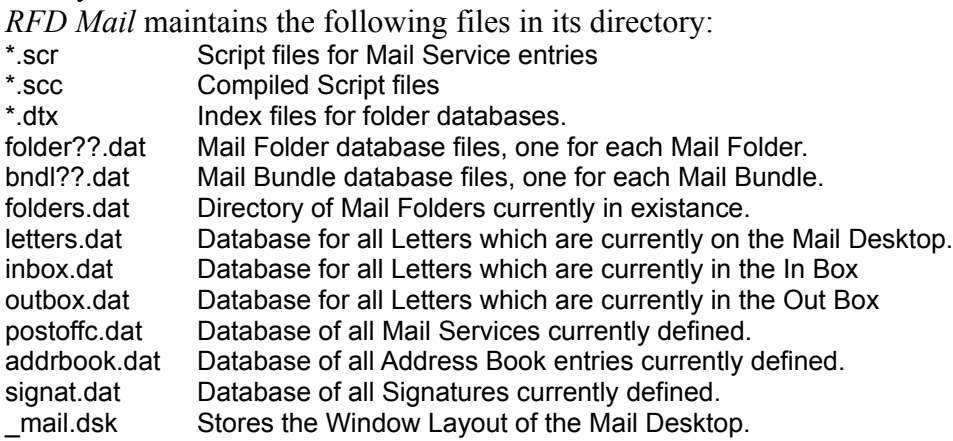

*RFD Mail* also may create the RFDMAIL.INI in the Windows Directory (usually C:\WINDOWS). This file stores the current preferences (as set in the Preferences Dialog) for the program.

# *Improvements Since Version 1.0:*

- Carbon-Copy of letters. Letters may now specify multiple destinations, so long as all the destinations are at the same information service (ie, Compuserve).
- Support for MCI Mail and GEnie
- New file transfer protocols: YMODEM, ZMODEM, ASCII, and Kermit. This allows more efficient transfer of letters to and from services which

## support these

 protocols. The breakdown for each is as follows: Compuserve/XMODEM, GEnie/ASCII, MCI Mail/ZMODEM, World Unix/ZMODEM.

- Ability to specify flow control (either Xon/Xoff or RTS/CTS) for a service. Recommended only for services which support ZMODEM or ASCII.
- Online help for all features of the program.
- At-a-glance look at the size of the In Box and Out Box.
- Easier-to-read Icon Bar.

# *Improvements Since Version 1.1:*

- Ability to print letters directly from *RFD Mail.*
- Export of letters to ASCII text file.
- Numerous script bug fixes.
- Downloaded letters larger than 64K no longer cause a program crash. They are stored in an external file with a warning message placed in the letter filed internally to *RFD Mail*.
- Comm engine places far less load on the system while online.
- Fixed crash which appeared occasionally when shutting down Comm engine.
- Script files are now transparently compiled for faster access.
- Ability to "grab" an address directly from a letter.
- Better support for World Unix, including downloading the staff announcements as a letter from "World Announcements".
- Script for accessing World Unix via CIS Packet Network.

### *Improvements Since Version 1.11:*

- New "Autofill" feature available in the "To:" field of a New Letter Window, and from the CC: Dialog. (see the help topic: "New Letter Window")
- Automatic Polliing for mail now supported (see the help topic: "Polling").
- New command-line options now available (see the help topic: "Command

### Line").

- Addition of "Alias" statement to script language. Scripts are now much more easily configurable.
- Comm engine now compatible with Windows NT(tm), and more third-party comm.drv replacements. Comm engine can now be run at 115kb.
- Support for direct-connect in addition to modems.
- Addition of unsupported VMS script (see the **vms.wri** file).
- Bug fixes in script pattern-matching and comm engine.
- Bug fix for corrupted **letters.dat** file.
- Numerous other minor bug-fixes and enhancements.

#### *Improvements Since Version 1.12:*

- Support for multiple signatures
- Return Receipt supported on CIS and MCI Mail
- MCI Mail "Handling" options now supported.
- "Quoting" (or "citing") of reply letters
- Can now specify folder other than In Box for delivered mail
- Folders can be set to automatically scroll past headers
- Phone number field can now store up to 128 characters
- Letters now "remember" which folder they came from upon close
- Can now specify timeout when dialing
- Reduced startup time
- Fixed 12-hour polling bug
- Crash-on-failed-dial bug fixed
- Maximized window bug fixed
- 8-bit characters bug fixed
- Addition of a new supported mail service "The Direct Connection"

# *Improvements Since Version 1.2:*

- Searching capability
- Select multiple letters within a folder. This allows you to select multiple letters to export, print, delete, move, etc.
- When replying to letters, the "Real Name" of the addressee is retained unless you change the address in the "To:" field.
- "Skip Headers" feature can now be configured to apply when replying or forwarding letters.
- Can now seperately disable delete confirmations for new letters and received letters.
- Startup time is immensely reduced due to database index files.
- Script parser is now tolerant of blank lines in a script
- Can now print multiple copies of a letter.
- Fixed bug where "skip headers" did not work on SCO Unix Mail.
- Windows Resource usage with many folders open has been reduced.
- Crash-on-Redial bug fixed (again)
- MCI Mail script can now be used for Internet email
- UNIX script can now be used in conjunction with rlogin, for those who wish to use an intermediate UNIX host to save on long-distance charges.
- Added support for many new Internet sites.

#### *Documentation errata:*

- In some instances the font used in the Letter Windows and Folder Windows may be too large. To correct this, there is an undocumented setting in the RFDMAIL.INI

called "FixedFont" which allows the user to select which font and size to use for the text of letters. To take advantage of this, follow these instructions:

- 1. Using Windows Notepad, open the RFDMAIL.INI file from the Windows Directory (usually C:\WINDOWS). If there is no RFDMAIL.INI file, run RFD Mail, select the File|Preferences menu option, then press the OK button. This will create an initial RFDMAIL.INI file.
- 2. Add a line in the [RFDMail] section which reads: **FixedFont=***font***,***size*. Where *font* is the typeface you wish to use, and *size* is the size of the typeface you wish to use. For example, to use a 12-point "Courier New" font, add the line: **FixedFont=Courier New,12**
- 3. Save the file and rerun RFD Mail to see the changes.
- 4. If at any time you wish to use the original default font, delete the **FixedFont** line.

It is necessary for you to specify a **fixed width** font (such as Courier or Courier New) . Variable width fonts (such as Times New Roman or Arial) will cause the wordwrap column setting to malfunction.

- The modem window now uses either the System Fixed font or the specified above. The default size is 60 columns by 20 rows and the window will always appear in the upper-left corner of the desktop. There is an undocumented setting in the RFDMAIL.INI file called "ModemWindowSize" which allows the user to select the size of this window. To take advantage of this, follow these instructions:

- 1. Using Windows Notepad, open the RFDMAIL.INI file from the Windows Directory (usually C:\WINDOWS). If there is no RFDMAIL.INI file, run RFD Mail, select the File|Preferences menu option, then press the OK button. This will create an initial RFDMAIL.INI file.
- 2. Add a line in the [RFDMail] section which reads: **ModemWindowSize=***col,row*. Where *col* is the number of columns to display, and *rows* is number of rows to display. For example, to display an 80x25 modem window, add the line: **ModemWindowSize=80,25**
- 3. Save the file.
- 4. If at any time you wish to use the default size, delete the **ModemWindowSize** line.